<span id="page-0-0"></span>This is the Revision A version of the [Emulate RoboBrick](#page-0-0). The status of this project is that it has been replaced by th[e Revision B](#page-0-0) version.

# **Emulate Robobrick (Revision A)**

### **Table of Contents**

This document is also available as a PDF document.

- [1. Introduction](#page-0-1)
- [2. Programming](#page-1-0)
- [3. Hardware](#page-2-0)
	- ♦ [3.1 Circuit Schematic](#page-2-1)
	- ♦ [3.2 Printed Circuit Board](#page-3-0)

[4. Issues](#page-3-1)

### <span id="page-0-1"></span>**1. Introduction**

The Emulate board uses a 28−pin PIC16F876 with flash memory to emulate a PIC12C519, a PIC12C672, or a PIC16C505. When developing software for the PIC16F876, the flash memory is easier to erase than the other parts which require a UV light to erase them.

A picture of the Emulate−A RoboBrick is shown below:

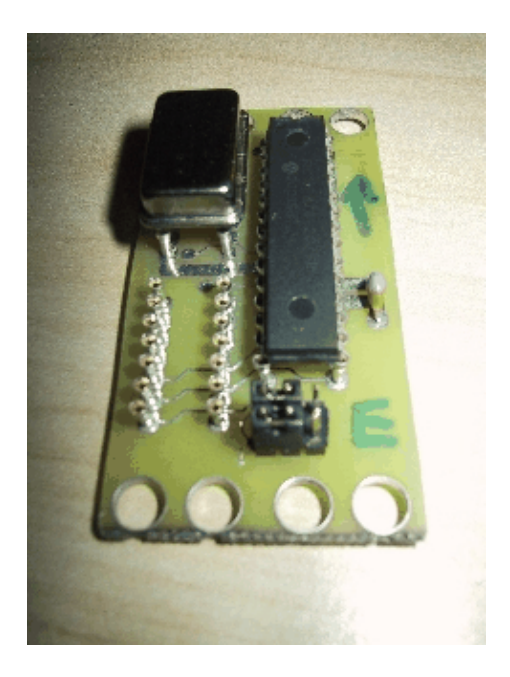

To improve readability, the part numbers are truncated down to the last three digits (i.e. PIC12C519  $\Rightarrow$  '519,  $PIC16C505 \Rightarrow 505$ , etc.)

## <span id="page-1-0"></span>**2. Programming**

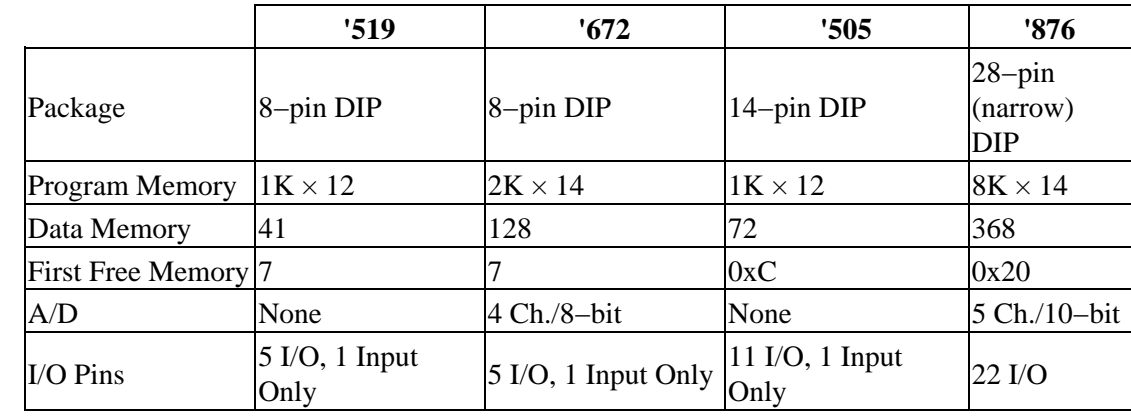

The relevant differences between '519, '672, '505, and '876 are summarized in the table:

Since the RoboBricks are all being programmed in  $\mu$ CL, the differences between these microcontrollers can largely be ignored.

The pin outs for the '519, '672, and '505 are summarized in the table below:

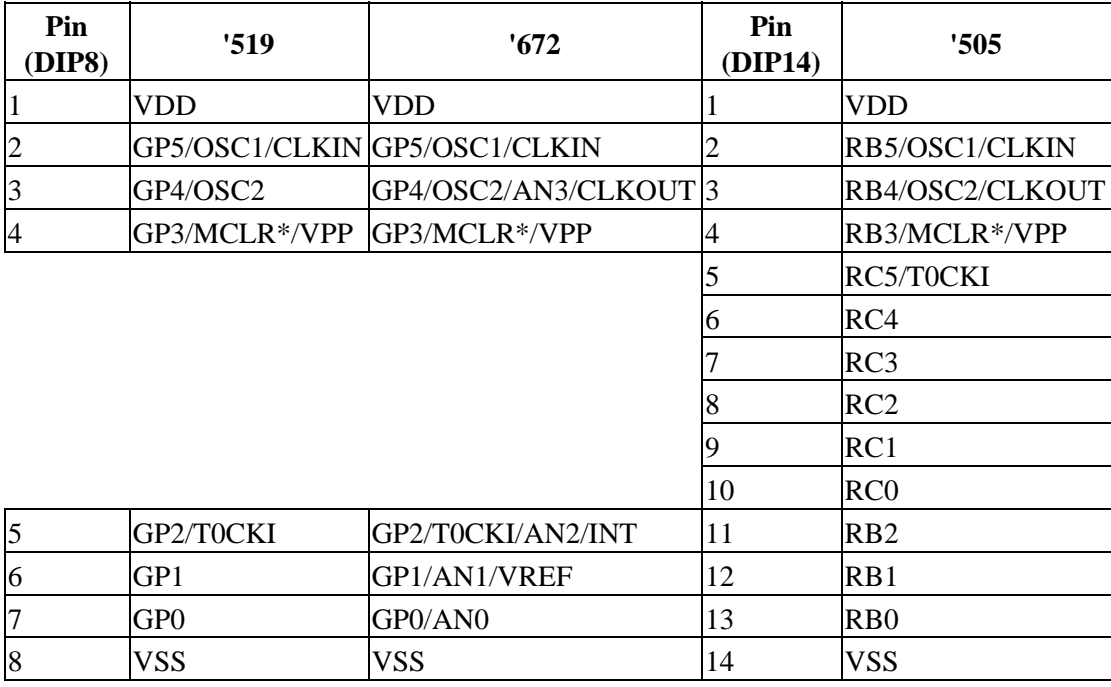

Of particular importance to note is that 8−pin packages of the '519 and '672 map nicely onto the 14−pin package of the '505. The power, ground, and GP0−5 lines of the '519 and '672 line up with power, ground and RB0−5 lines of the '505. This means that a single 14−pin connector (N1) can be used to connect the Emulate RoboBrick to other RoboBricks that use the '519, '672, or '505. For the '519 and '672, a single 8 conductor ribbon cable is used, and for the '505, a 14 conductor ribbon cable is used.

In µCL, the first I/O port is always labeled A, the second B, the third C, etc. The binding between µCL ports and their corresponding microcontroller ports are summerized below:

#### 2. Programming 2.

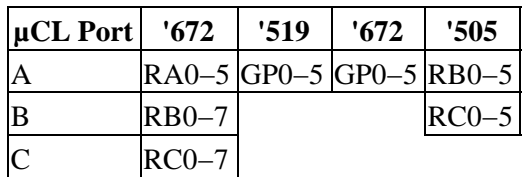

When this version of the Emulate RoboBrick was layed out, pins RC0−7 were wired pins 5–10 of N1. This means that when using the '876 to emulate a '505, µCL port C of the '876 is used to access µCL port B of the '505. This will be fixed in the next revision of the Emulate RoboBrick. (Don't worry if you are confused, because it *is* confusing.)

The '672 has for 4 analog inputs on pins GP0−GP2 and GP4. The '876 has 5 analog inputs on pins RA0−3 and RA5. Furthermore, the '876 has 10−bit A/D and the '672 has 8−bit A/D. The jumper block J1 can be used to swap RA3 and RA4 so that the analog input on GP4 of the '672 is routed to the analog input on RA3 of the '876. This swap must be dealt with in the µCL emulation software. The 8 vs. 10 bit A/D conversion resolution must be dealt with in software as well.

### <span id="page-2-0"></span>**3. Hardware**

The hardware consists of a circuit schematic and a printed circuit board.

#### <span id="page-2-1"></span>**3.1 Circuit Schematic**

The schematic for the EMULATE RoboBrick is shown below:

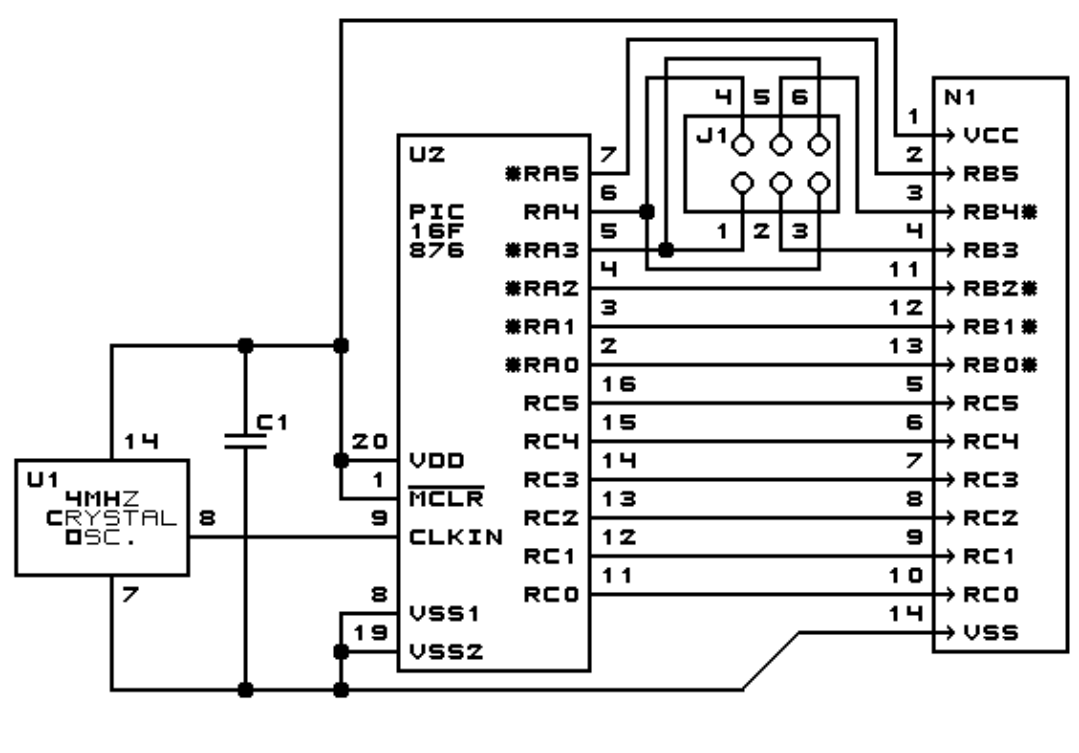

EMULATE BOARD (REV. A) COPYRIGHT (C) 2000 -- WAYNE C. GRAMLICH

The parts list kept in a separate file -- emulate.ptl.

#### <span id="page-3-0"></span>**3.2 Printed Circuit Board**

The printed circuit files are listed below:

```
emulate_back.png
       The solder side layer.
emulate_front.png
       The component side layer.
emulate_artwork.png
       The artwork layer.
emulate.gbl
       The RS−274X "Gerber" back (solder side) layer.
emulate.gtl
       The RS−274X "Gerber" top (component side) layer.
emulate.gal
       The RS−274X "Gerber" artwork layer.
emulate.drl
       The "Excellon" NC drill file.
emulate.tol
       The "Excellon" drill tool rack.
```
### <span id="page-3-1"></span>**4. Issues**

The following issues came up with the revision A version of the Emulate RoboBrick:

- RB0−5 of the '876 should have been connected to pins 5−9 of N1. This is instead of RC0−5. This eliminates the port B vs. C problem in µCL when emulating the '505.
- Think about using the PICF876−x module for the processor element.
- Put the RoboBrick name in copper.
- Add some labels for the straps.
- Add some pin numbers in copper.

Copyright (c) 2000−2002 by Wayne C. Gramlich. All rights reserved.

### **A. Appendix A: Parts List**

# Parts list for Emulate RoboBrick (Rev. A) # C1: Capacitor10pF − 10 pF Ceramic Capacitor [Jameco: 15333] J1: Header2x3.Emulate − 2x3 Male Header [6/80 Jameco: 117196] N1: PIC16C505Socket − Socket for PIC16C505 [Jameco: 37196] U1: Oscillator4MHz − 4MHz Crystal Oscilator [Jameco: 27967] U2: PIC16F876.Emulate − Microchip PIC16F876 [Digikey: PIC16F876A−20/P−ND]

## **B. Appendix B: Artwork Layer**

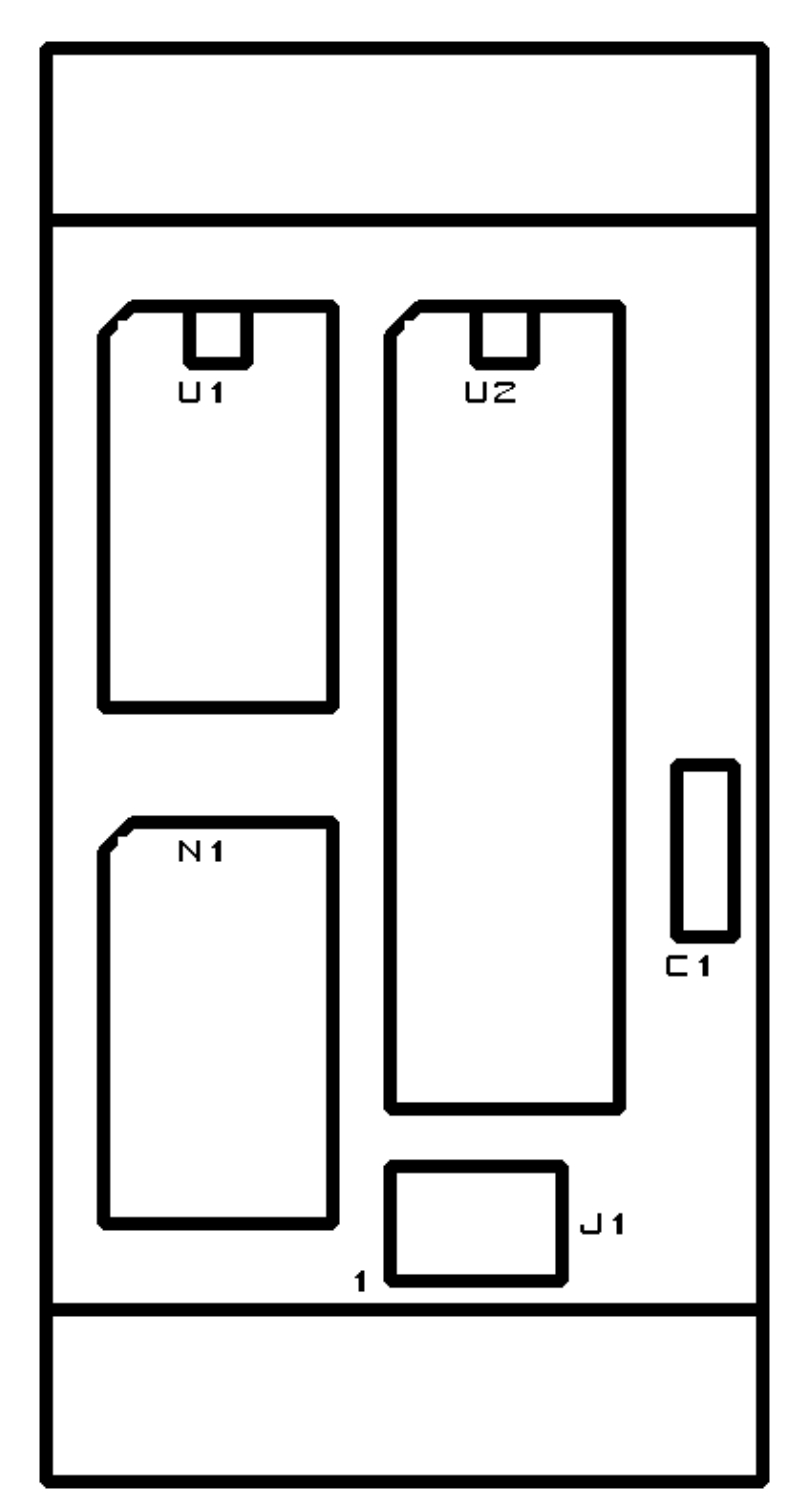

### **C. Appendix C: Back (Solder Side) Layer**

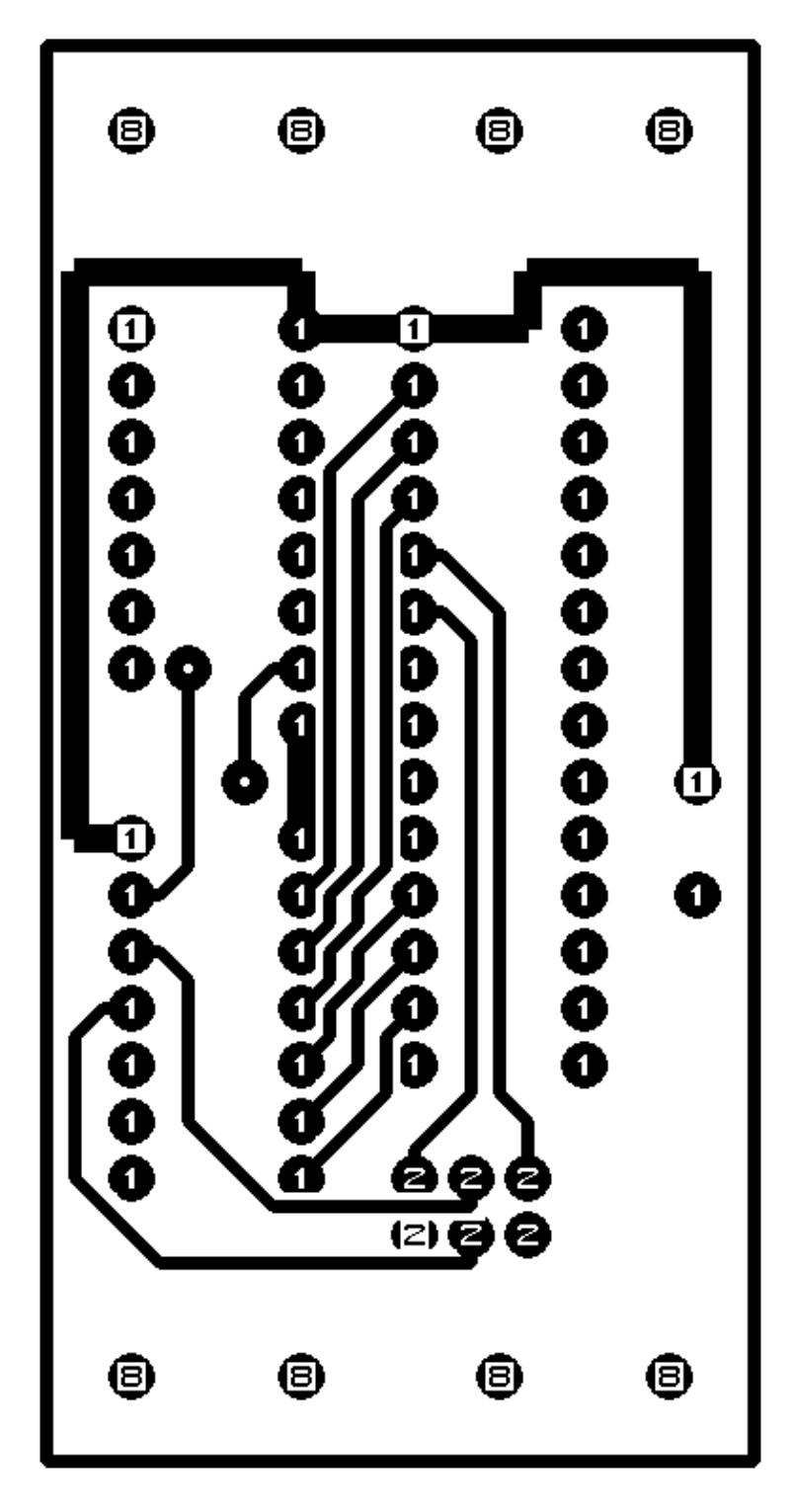

### **D. Appendix D: Front (Component Side) Layer**

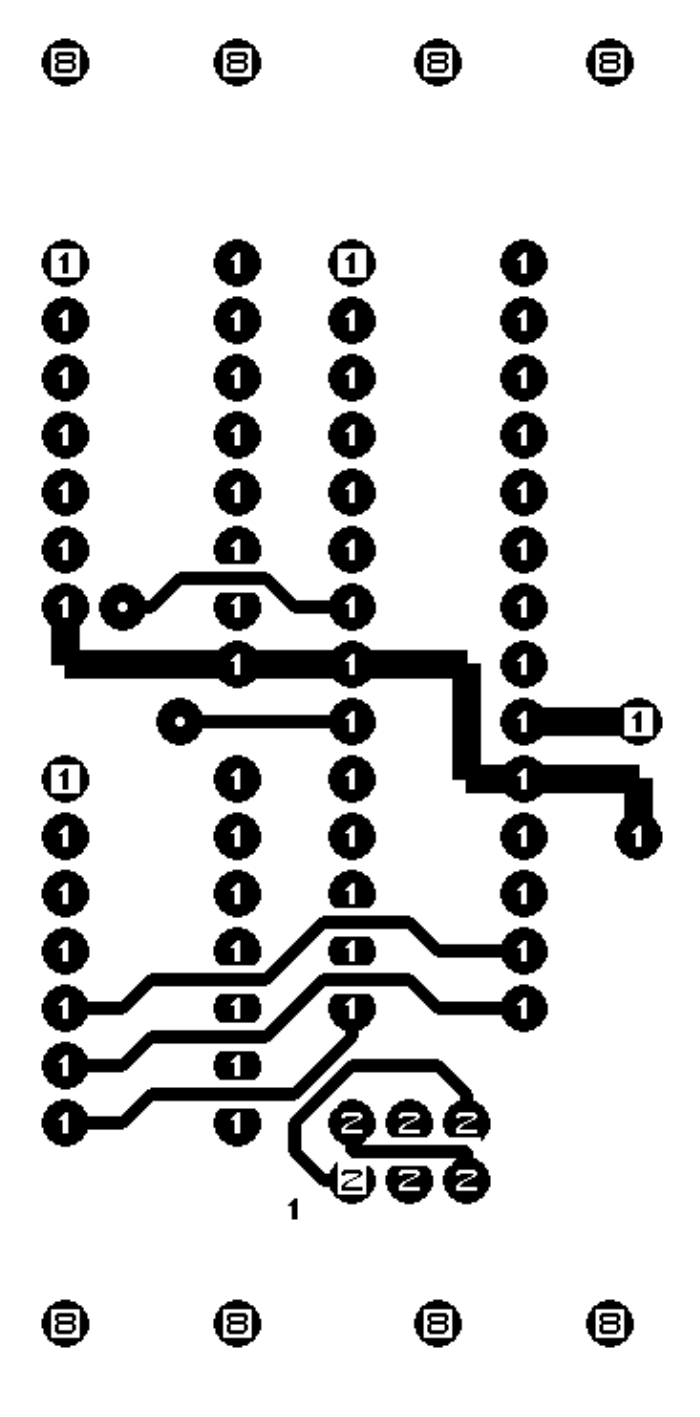